## **Access ATLI EON without using the ATLI Cam App**

The control interface for the ATLI EON is based on HTTP protocol. This makes it possible to access the ATLI EON by using a web browser.

First, setup the ATLI's Wi-Fi connection as described in AN001 (ATLI EON Wi-Fi Configurations).

For direct Wi-Fi connection, the preset ATLI EON's IP address is 192.168.100.1. For connection via a local Wi-Fi, please refer to AN001 for more details.

Once you know your ATLI EON's IP address, you can then proceed to start a web browser. Enter the IP address in the address field and enter the web authentication code as prompted. You will then enter the ATLI EON camera web interface which is almost identical to what you see in the ATLI Cam App.

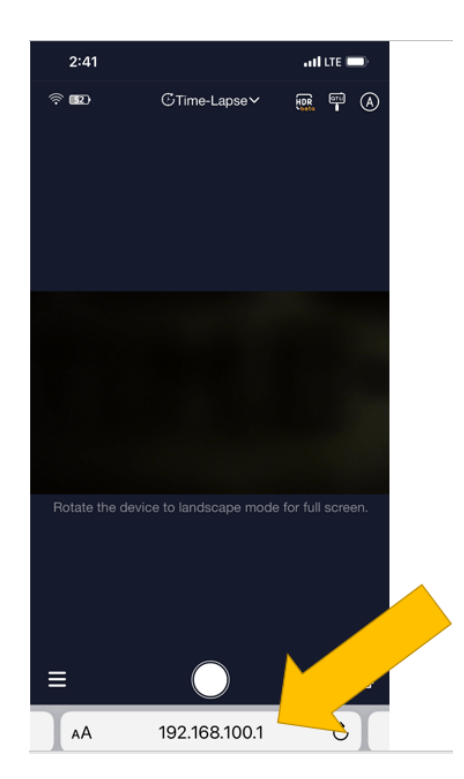

Screen showing the ATLI Cam **web interface** using a phone web browser under IP address 192.168.100.1